## **How to Make your Own 3D Stop Motion Animation**

*Suitable for age 8 and up*.

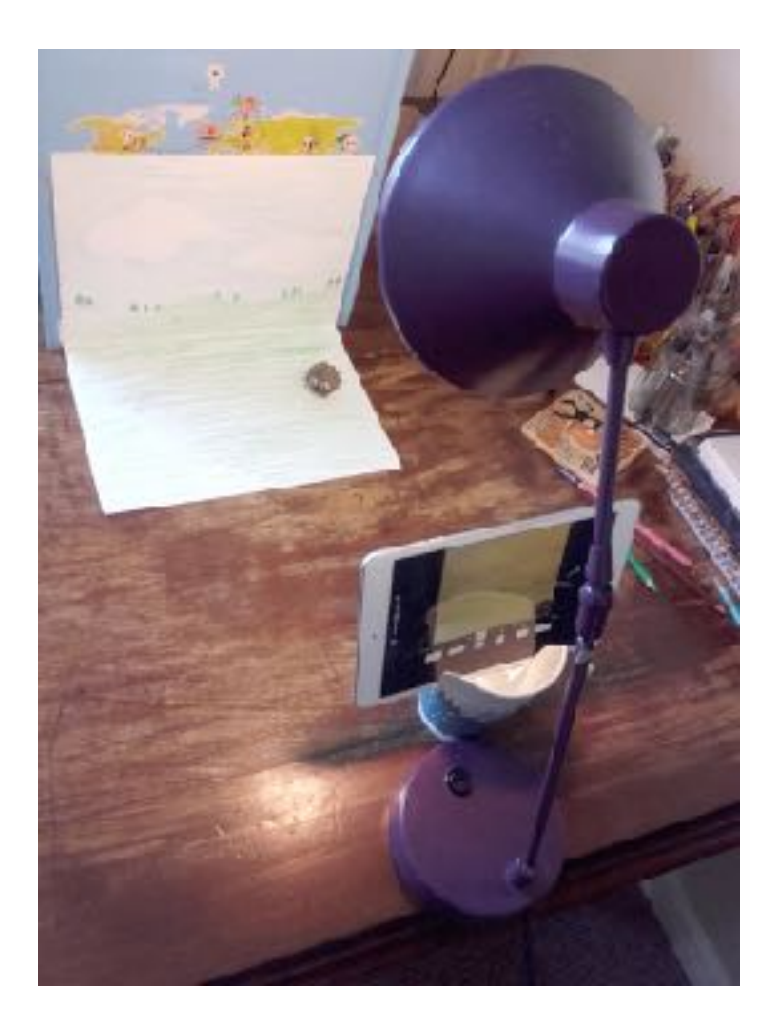

Hello! In this activity I'm going to show you how to make your own 3D stop motion animation using a mobile phone, the brilliant and easy-to-use **Stop Motion Studio App**, plus a few things you have around the house!

3D means "three dimensional", which means that you can see round the sides of the characters and objects you're filming. The Wallace and Gromit animations are a great example of 3D stop motion animation.

If you were making a "flat" animation, say like the Simpsons, where the characters and objects are drawn on a flat surface and you can't see round the sides, this would be a 2D (two dimensional) animation.

You will need…

## **Equipment/software**

A smart phone (iphone or android work fine)

A desk lamp (don't worry if you don't have one, it's not essential)

The Stop Motion Studio App – go to the App Store on your mobile and download it for free. Look for this logo:

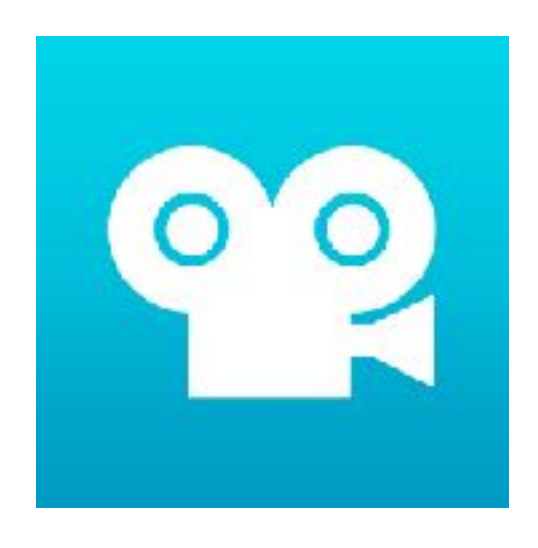

A stand for your phone.

Here's a link to a video with some ideas: The coffee cup one works really well

<https://www.youtube.com/watch?v=TTtJovKtujo>

## **Materials**

If this is your first 3D animation you can use lego characters, sylvanian families, or any little ready-made dolls or figures you have at home.

You can also make your own using plasticine or playdough. Plasticine is also called "modelling clay".

Or you can get creative and improvise: Sea shells, stones, fruit and veg, acorns or pine cones can be adapted to make simple characters too

You can also make a simple background by drawing it onto a piece of paper

Have a look at my example below using a piece of paper, some card and a cone for a hedgehog:

## **Make your animation!**

Open Stop Motion Studio on your phone and click on the box called New Movie (it has a small cross in the middle) to start creating your animation

Pop a few pieces of blue/white tack on the base of your stand to keep it stable and stick it to a table, worktop or shelf

Put your phone on your stand

Put your character on the table in front of your phone so you can see it on your screen

Click on the red button **twice** on the right of the screen. *(Clicking twice slows down the speed of your animation, so if you want your characters to go fast, just click once)* 

Well done! You have just captured the first move of your animation.

Move your character a little bit (say 0.5 cm).

Click on the red button twice to take your second move.

Move your chacter a little bit and click the red button twice again. Then just carry on: move-click-click, move-click-click, move-clickclick until you've finished filming what you character is doing.

To play back click the arrow under the red button. You have just made your first animation!

To see all the brilliant things you can do with this app, click on the ? button in the bottom right hand corner of the screen, also go to the settings logo, which is a cog-shaped icon.

Things you can do now: Save your film then send it to your friends!

Here's a photo of the setup I used to make my animation – I used an ipad mini to make mine as my smart phone isn't too smart!! But it works the same.

I folded an A3 sheet of paper in half and drew a background on the top half and the ground on the bottom half, then used white tack to stick it to a big book to make it stand up.

I made a hedgehog from a cone, with stuck-on eyes and nose, then put a bit of white tack on the hedgehog's bottom to make it stay upright.

I also made some trees from pieces of folded cardboard which I coloured in. They aren't in this photo, have a look at the animation to see them)

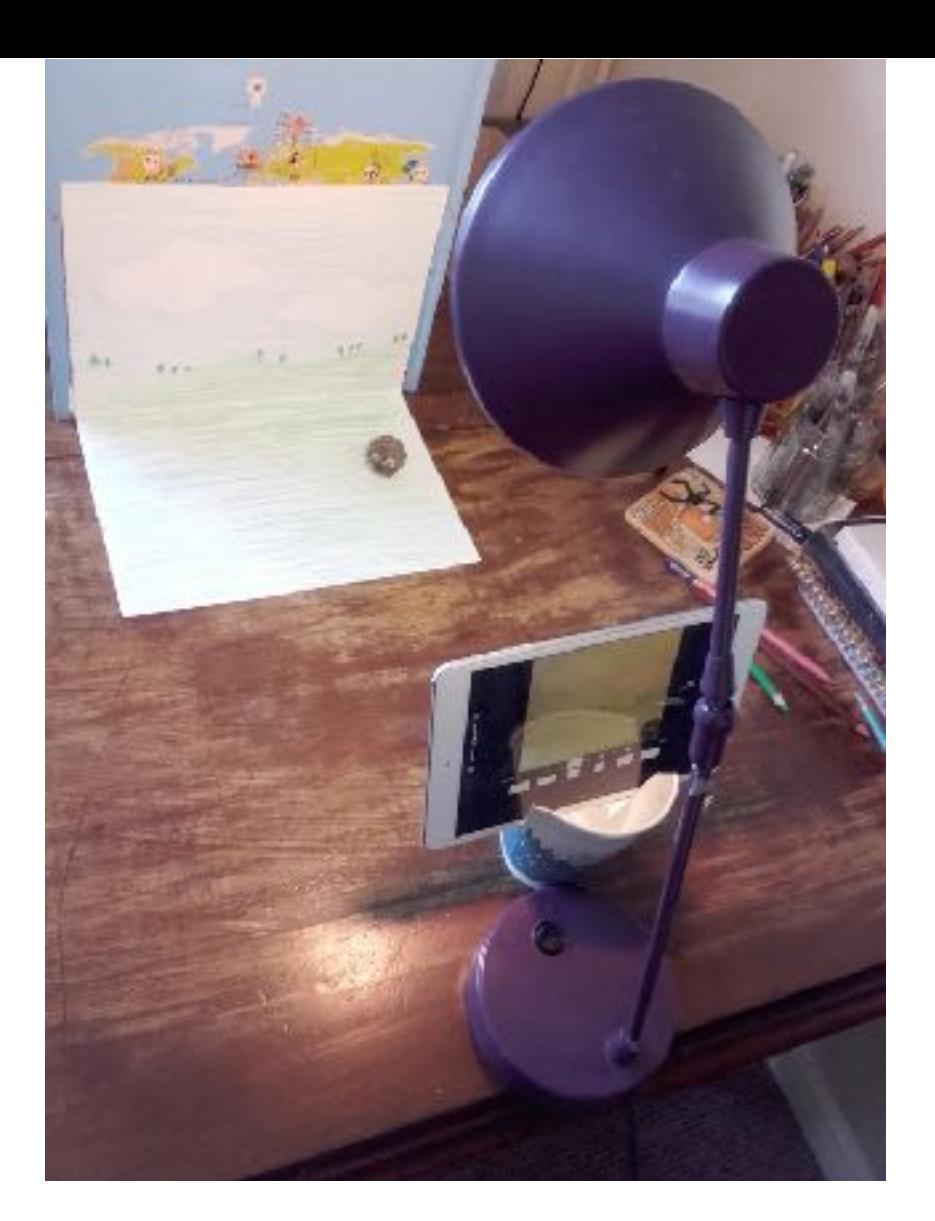

Here's a link to my final animation – "Hedgehog in the Woods" It's a bit wobbly in places, so see if you can do better

Stay well, stay home, have fun and make an animation!

[https://smallworldanimations.files.wordpress.com/2020/04/](https://smallworldanimations.files.wordpress.com/2020/04/img_3573.mov) [img\\_3573.mov](https://smallworldanimations.files.wordpress.com/2020/04/img_3573.mov)